# **SERVICES** AT YOUR<br>**fingertips**

**The new and improved Australian Lawyers Alliance website is packed with valuable resources and services, including an exclusive members-only section.**

**The Public Affairs section allows you to conduct a full-text search of Lawyers Alliance policies and submissions to government, and to keep up with our latest media releases.**

**Program and registration details of the conferences and seminars in our leading Continuing Legal Education/ Continuing Professional Development program are available in the Events section.**

**The publicly accessible sections of the website also include information on member benefits and a membership application form, as well as corporate information such as our constitution, code of conduct and annual report.**

**It is also possible to make online purchases of conference papers and exclusive Lawyers Alliance merchandise.**

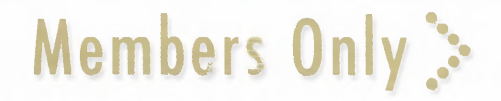

**The website gives members exclusive access to subscribe to our 14 Special Interest Groups and to search the recently introduced archive of our weekly email bulletin,** *Australian Lawyers Alliance News* **(ALAN).**

**To access the ALAN archive, simply click on Publications in the bar at the top of the home page, scroll down and click on to 'Australian Lawyers Alliance News', enter your member username and password, and click on the 'Log In' button.**

**You can then search previous editions by date or keyword.**

**Members can take advantage of the Alliance Rewards Club benefits by clicking on Membership at the top of the home page and then scrolling down to 'Alliance Rewards Club'.**

**The members-only section of the website also allows you to access our expert referral service, search for other members and update your personal membership details.**

**To enter this section, click on Members Only on the top right-hand side of the home page, enter your login (user name) and password, and then click the 'sign on' button.**

### **UPDATING YOUR RECORD ONLINE**

**Once you have entered the members-only section, you can make changes to your own record at any time.**

**You can update your record by clicking on your name in the Profile box on the left of the screen and then on the 'edit' button.**

**After making any changes, please click on the 'submit' button. Any changes you make are automatically recorded in the membership database.**

**Profile Jane Green ID: 1336 Change Login and Password**

**You can perform other functions in your personal profile section, such as changing your login and password by using the 'security' button, or renewing your membership using the 'billing' button.**

**(back edit wour events billing security)** 

**Please take the time to check your personal profile in the members section and update any details that require amending.**

### **SEARCHING FOR AN EXPERT**

**This invaluable service gives members immediate access to more than 400 experts who have been recommended by Lawyers Alliance members to ensure the integrity of referrals.**

**Once you are in the members area, click on Directory in the top left of the screen and then click on Advanced Member and Expert Search in the green box on the left of the screen.**

**If you know the name or company of the expert you are searching for, simply enter those details in the relevant boxes and click on the 'search' button.**

# **Advanced Member and Expert Search**

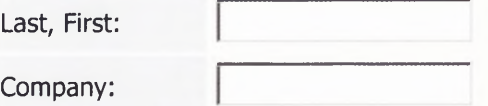

**However, you can also search for experts by speciality and/or location by entering the required information in the 'Secondary Information' boxes, or make a selection by scrolling down the list under 'Expert Data' and clicking on the 'search' button.**

**However, you can also search for experts by speciality and/or location by entering the required information in the 'Secondary Information' boxes, or make a selection by scrolling down the list under 'Expert Data' and clicking on the 'search' button.**

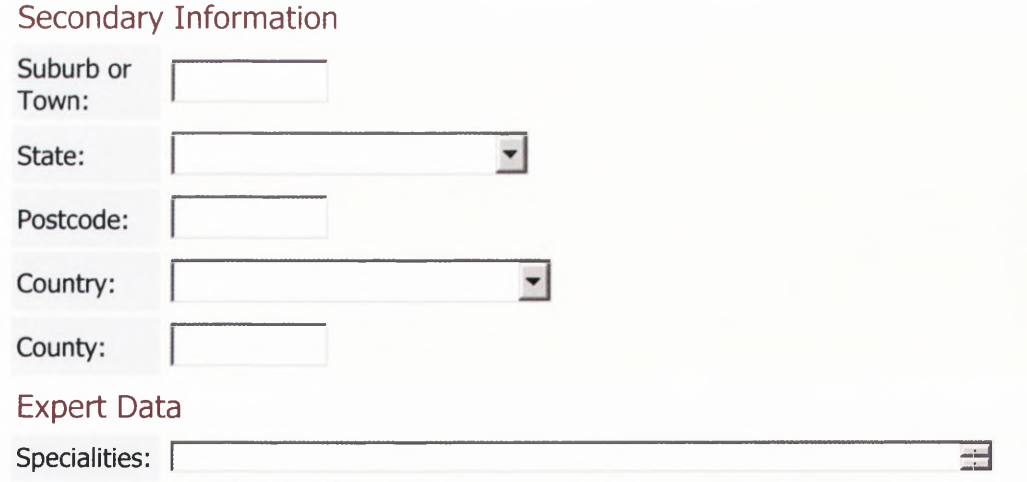

**You can then click on the expert's name for a more detailed description of their record.**

## **MEMBER SEARCH**

**To search for details of other Lawyers Alliance members, simply enter their name, or their firm's name, in the same way that you would for an expert search.**

**Members are encouraged to visit the website - if you require any assistance in accessing any of its features, please email [enquiries@lawyersalliance.com.au.](mailto:enquiries@lawyersalliance.com.au) We also welcome your feedback.**